# VPN-verbinding via Zone-gebaseerde routerconfiguratie ٦

### Inhoud

[Inleiding](#page-0-0) [Voorwaarden](#page-0-1) [Vereisten](#page-0-2) [Gebruikte componenten](#page-0-3) **[Conventies](#page-1-0)** [Achtergrondinformatie](#page-1-1) [Configureren](#page-1-2) **[Netwerkdiagram](#page-1-3) [Configuraties](#page-2-0)** [Verifiëren](#page-4-0) [Problemen oplossen](#page-8-0) [Gerelateerde informatie](#page-8-1)

# <span id="page-0-0"></span>**Inleiding**

Dit document biedt een voorbeeldconfiguratie die aantoont hoe u een router met Zonegebaseerde firewall kunt configureren die ook gebruikt wordt als VPN-gateway met externe toegang.

### <span id="page-0-1"></span>Voorwaarden

### <span id="page-0-2"></span>Vereisten

Er zijn geen specifieke vereisten van toepassing op dit document.

#### <span id="page-0-3"></span>Gebruikte componenten

De informatie in dit document is gebaseerd op de volgende software- en hardware-versies:

- Cisco IOS-router 1721
- Cisco IOS-softwarerelease 12.4T en hoger

De informatie in dit document is gebaseerd op de apparaten in een specifieke laboratoriumomgeving. Alle apparaten die in dit document worden beschreven, hadden een opgeschoonde (standaard)configuratie. Als uw netwerk live is, moet u de potentiële impact van elke opdracht begrijpen.

### <span id="page-1-0"></span>**Conventies**

Raadpleeg de [Cisco Technical Tips Convention](//www.cisco.com/en/US/tech/tk801/tk36/technologies_tech_note09186a0080121ac5.shtml) voor meer informatie over documentconventies.

# <span id="page-1-1"></span>Achtergrondinformatie

Beleidsfirewalls op basis van zones voeren een eengericht firewallbeleid tussen groepen interfaces die bekend staan als zones. Deze onderzoeken de bron- en doelgebieden van de ingangen en spanning interfaces voor een firewallbeleid.

In het huidige scenario wordt de op Zone gebaseerde firewall ingesteld op de VPN-Gateway router. Het maakt VPN-verkeer mogelijk van internet (buiten de zone) naar zelfzone. De virtuele sjabloon-interface wordt gemaakt als deel van de beveiligingszone. Het interne netwerk heeft een server waarop gebruikers op het internet toegang kunnen hebben zodra ze verbonden zijn door een VPN dat op VPN-gateway-router eindigt.

- IP-adres van de interne server-172.16.10.20
- IP-adres van de afstandsbediening, PC-192,168,100,10

Alle gebruikers op het interne netwerk hebben onbeperkte toegang tot het internet. Al het verkeer van de Interne gebruikers wordt geïnspecteerd bij het passeren door de router.

# <span id="page-1-2"></span>**Configureren**

Deze sectie bevat informatie over het configureren van de functies die in dit document worden beschreven.

Opmerking: Gebruik het [Opname Gereedschap](//tools.cisco.com/Support/CLILookup/cltSearchAction.do) [\(alleen geregistreerde](//tools.cisco.com/RPF/register/register.do) klanten) om meer informatie te verkrijgen over de opdrachten die in deze sectie worden gebruikt.

#### <span id="page-1-3"></span>**Netwerkdiagram**

Het netwerk in dit document is als volgt opgebouwd:

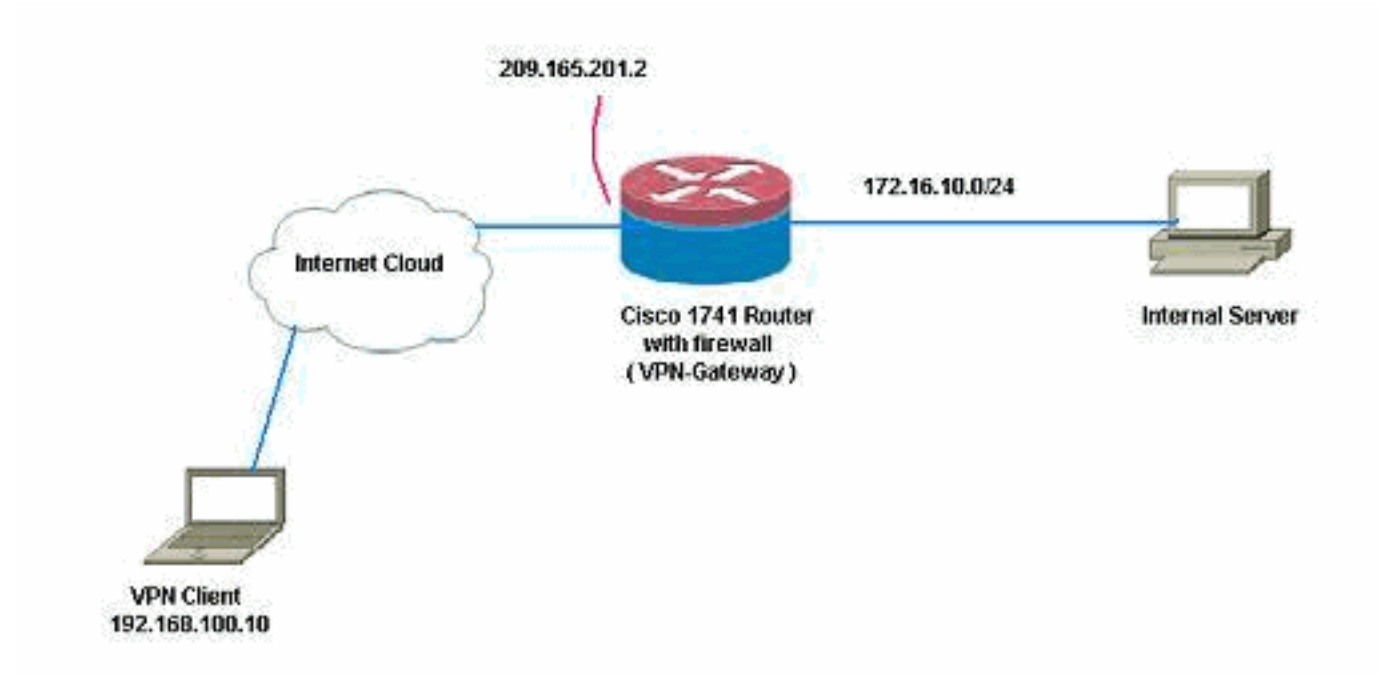

### <span id="page-2-0"></span>**Configuraties**

Dit document gebruikt deze configuraties:

```
VPN-gateway
VPN-Gateway#show run
Building configuration...
Current configuration : 3493 bytes
!
version 12.4
service timestamps debug datetime msec
service timestamps log datetime msec
no service password-encryption
!
hostname VPN-Gateway
!
boot-start-marker
boot-end-marker
!
!
aaa new-model
!
!
!--- Define local authentication aaa authentication
login default local
aaa authorization network default local
!
!!--- Output suppressed ! ! !--- Define the isakmp
policy parameters crypto isakmp policy 1
 encr 3des
 authentication pre-share
 group 2
!
crypto isakmp key cisco123 address 0.0.0.0 0.0.0.0
crypto isakmp keepalive 10
!
!!--- Define the group policy information crypto isakmp
```

```
client configuration group cisco
 key cisco
  dns 6.0.0.2
  wins 7.0.0.1
  domain cisco.com
 pool dpool
 acl 101
!!--- Define the ISAKMP profile crypto isakmp profile vi
   match identity group cisco
   isakmp authorization list default
   client configuration address respond
   virtual-template 1
!
!!--- Define the transform-set parameters crypto ipsec
transform-set set esp-3des esp-sha-hmac
!
!!--- Define the IPSec profile crypto ipsec profile vi
 set transform-set set
 set isakmp-profile vi
!
!
!
!
!
!!--- Define the local username and password username
cisco privilege 15 password 0 cisco
archive
 log config
  hidekeys
!
!
!!--- Define the Zone based firewall Class maps class-
map type inspect match-any Internet-cmap
 match protocol icmp
 match protocol tcp
 match protocol udp
 match protocol http
 match protocol https
 match protocol pop3
 match protocol pop3s
 match protocol smtp
class-map type inspect match-all ICMP-cmap
 match access-group name ICMP
class-map type inspect match-all IPSEC-cmap
 match access-group name ISAKMP_IPSEC
class-map type inspect match-all SSHaccess-cmap
 match access-group name SSHaccess
!
!!--- Define the Zone based firewall Policy maps policy-
map type inspect inside-outside-pmap
 class type inspect Internet-cmap
  inspect
 class type inspect ICMP-cmap
  inspect
 class class-default
  drop
policy-map type inspect outside-inside-pmap
 class type inspect ICMP-cmap
  inspect
 class class-default
   drop
policy-map type inspect Outside-Router-pmap
 class type inspect SSHaccess-cmap
   inspect
```

```
 class type inspect ICMP-cmap
   inspect
  class type inspect IPSEC-cmap
   pass
  class class-default
   drop
!
!!--- Define zones zone security inside
zone security outside
!
!!--- Define zone-pairs zone-pair security inside-to-
outside source inside destination outside
 service-policy type inspect inside-outside-pmap
zone-pair security outside-to-router source outside
destination self
 service-policy type inspect Outside-Router-pmap
zone-pair security outside-to-inside source outside
destination inside
  service-policy type inspect outside-inside-pmap
!
!
!
interface Ethernet0
  ip address 172.16.10.20 255.255.255.0
!!--- Define interface as part of inside zone zone-
member security inside
 half-duplex
!
interface FastEthernet0
 ip address 209.165.201.2 255.255.255.224
!!--- Define interface as part of outside zone zone-
member security outside
 speed auto
!
interface Virtual-Template1 type tunnel
 ip unnumbered FastEthernet0
!!--- Define interface as part of outside zone zone-
member security outside
  tunnel source FastEthernet0
  tunnel mode ipsec ipv4
 tunnel protection ipsec profile vi
!
!!--- Define the local pool range ip local pool dpool
5.0.0.1 5.0.0.3 ! ! !--- Output suppressed ! ip access-
list extended ICMP permit icmp any any echo permit icmp
any any echo-reply permit icmp any any traceroute ! ip
access-list extended ISAKMP_IPSEC permit udp any any eq
isakmp permit ahp any any permit esp any any permit udp
any any eq non500-isakmp ! ip access-list extended
SSHaccess permit tcp any any eq 22 ! access-list 101
permit ip 172.16.10.0 0.0.0.255 any ! ! ! control-plane
! ! line con 0 line aux 0 line vty 0 4 ! end
```
### <span id="page-4-0"></span>Verifiëren

Gebruik dit gedeelte om te bevestigen dat de configuratie correct werkt.

Het [Uitvoer Tolk](https://www.cisco.com/cgi-bin/Support/OutputInterpreter/home.pl) [\(uitsluitend geregistreerde](//tools.cisco.com/RPF/register/register.do) klanten) (OIT) ondersteunt bepaalde show opdrachten. Gebruik de OIT om een analyse van tonen opdrachtoutput te bekijken.

Gebruik deze opdracht om de interfacestatus te controleren. 1.

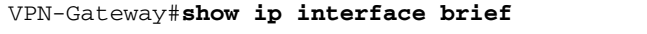

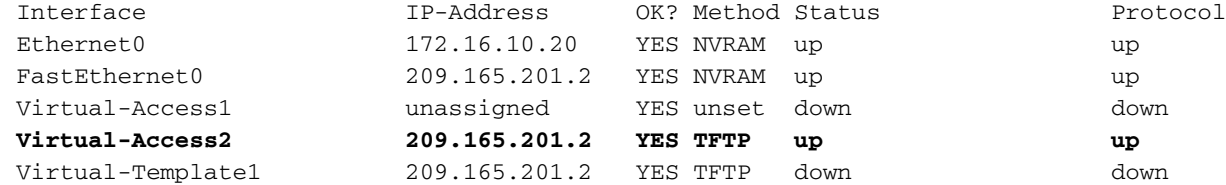

Gebruik deze opdracht om de status van de ISAKMP-tunnel te controleren. 2. VPN-Gateway#**show crypto isakmp sa**

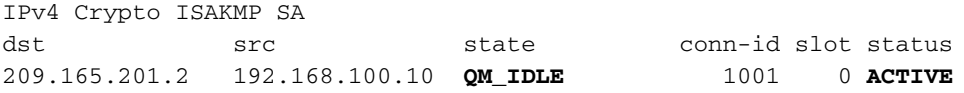

IPv6 Crypto ISAKMP SA

Gebruik deze opdracht om de staat van de cryptoholten te controleren. 3. VPN-Gateway#**show crypto socket**

Number of Crypto Socket connections 1

 Vi2 Peers (local/remote): 209.165.201.2/192.168.100.10 Local Ident (addr/mask/port/prot): (0.0.0.0/0.0.0.0/0/0) Remote Ident (addr/mask/port/prot): (5.0.0.1/255.255.255.255/0/0) IPSec Profile: "vi" Socket State: Open **Client: "TUNNEL SEC" (Client State: Active)**

Crypto Sockets in Listen state: **Client: "TUNNEL SEC" Profile: "vi" Map-name: "Virtual-Template1-head-0"**

#### 4. Controleer de actieve groepen op router.

VPN-Gateway#**show crypto session summary detail** Crypto session current status

Code: C - IKE Configuration mode, D - Dead Peer Detection K - Keepalives, N - NAT-traversal, X - IKE Extended Authentication

**Interface: Virtual-Access2 Profile: vi Group: cisco** Assigned address: 5.0.0.1 **Uptime: 00:13:52 Session status: UP-ACTIVE** Peer: 192.168.100.10 port 1069 fvrf: (none) ivrf: (none) Phase1\_id: cisco Desc: (none) IKE SA: local 209.165.201.2/500 remote 192.168.100.10/1069 Active Capabilities:CD connid:1001 lifetime:23:46:05 IPSEC FLOW: permit ip 0.0.0.0/0.0.0.0 host 5.0.0.1 Active SAs: 2, origin: crypto map **Inbound: #pkts dec'ed 10 drop 0 life (KB/Sec) 4520608/2767 Outbound: #pkts enc'ed 10 drop 0 life (KB/Sec) 4520608/2767**

Gebruik deze opdracht om aan te geven dat het uit te voeren type beleidsplan statistieken 5.bevat.

VPN-Gateway#**show policy-map type inspect zone-pair** Zone-pair: inside-to-outside

Service-policy inspect : inside-outside-pmap

Class-map: Internet-cmap (match-any)

```
 Match: protocol icmp
        0 packets, 0 bytes
        30 second rate 0 bps
      Match: protocol tcp
        0 packets, 0 bytes
        30 second rate 0 bps
      Match: protocol udp
        0 packets, 0 bytes
        30 second rate 0 bps
      Match: protocol http
        0 packets, 0 bytes
        30 second rate 0 bps
      Match: protocol https
        0 packets, 0 bytes
        30 second rate 0 bps
      Match: protocol pop3
        0 packets, 0 bytes
        30 second rate 0 bps
      Match: protocol pop3s
        0 packets, 0 bytes
        30 second rate 0 bps
      Match: protocol smtp
        0 packets, 0 bytes
        30 second rate 0 bps
      Inspect
        Session creations since subsystem startup or last reset 0
        Current session counts (estab/half-open/terminating) [0:0:0]
        Maxever session counts (estab/half-open/terminating) [0:0:0]
        Last session created never
        Last statistic reset never
        Last session creation rate 0
        Maxever session creation rate 0
        Last half-open session total 0
    Class-map: ICMP-cmap (match-all)
      Match: access-group name ICMP
      Inspect
        Session creations since subsystem startup or last reset 0
        Current session counts (estab/half-open/terminating) [0:0:0]
        Maxever session counts (estab/half-open/terminating) [0:0:0]
        Last session created never
        Last statistic reset never
        Last session creation rate 0
        Maxever session creation rate 0
        Last half-open session total 0
    Class-map: class-default (match-any)
     Match: any
      Drop
        0 packets, 0 bytes
 Zone-pair: outside-to-router
  Service-policy inspect : Outside-Router-pmap
    Class-map: SSHaccess-cmap (match-all)
      Match: access-group name SSHaccess
      Inspect
        Session creations since subsystem startup or last reset 0
        Current session counts (estab/half-open/terminating) [0:0:0]
        Maxever session counts (estab/half-open/terminating) [0:0:0]
        Last session created never
        Last statistic reset never
        Last session creation rate 0
        Maxever session creation rate 0
```

```
 Last half-open session total 0
       Class-map: ICMP-cmap (match-all)
         Match: access-group name ICMP
         Inspect
           Packet inspection statistics [process switch:fast switch]
           icmp packets: [93:0]
           Session creations since subsystem startup or last reset 6
           Current session counts (estab/half-open/terminating) [0:0:0]
           Maxever session counts (estab/half-open/terminating) [0:2:0]
           Last session created 00:07:02
           Last statistic reset never
           Last session creation rate 0
           Maxever session creation rate 2
           Last half-open session total 0
       Class-map: IPSEC-cmap (match-all)
         Match: access-group name ISAKMP_IPSEC
         Pass
           57 packets, 7145 bytes
       Class-map: class-default (match-any)
         Match: any
         Drop
           2 packets, 44 bytes
    Zone-pair: outside-to-inside
     Service-policy inspect : outside-inside-pmap
       Class-map: ICMP-cmap (match-all)
         Match: access-group name ICMP
         Inspect
           Packet inspection statistics [process switch:fast switch]
           icmp packets: [1:14]
           Session creations since subsystem startup or last reset 2
           Current session counts (estab/half-open/terminating) [0:0:0]
           Maxever session counts (estab/half-open/terminating) [1:1:0]
           Last session created 00:09:15
           Last statistic reset never
           Last session creation rate 0
           Maxever session creation rate 1
           Last half-open session total 0
       Class-map: class-default (match-any)
         Match: any
         Drop
           0 packets, 0 bytes
6. Gebruik ping om de connectiviteit op de interne server te verifiëren.
  E:\Documents and Settings\Administrator>ping 172.16.10.20
  Pinging 172.16.10.20 with 32 bytes of data:
  Reply from 172.16.10.20: bytes=32 time=206ms TTL=254
  Reply from 172.16.10.20: bytes=32 time=63ms TTL=254
  Reply from 172.16.10.20: bytes=32 time=20ms TTL=254
```

```
Reply from 172.16.10.20: bytes=32 time=47ms TTL=254
```
Ping statistics for 172.16.10.20: Packets: Sent =  $4$ , Received =  $4$ , Lost =  $0$  (0% loss), Approximate round trip times in milli-seconds: Minimum = 20ms, Maximum = 206ms, Average = 84ms

# <span id="page-8-0"></span>Problemen oplossen

Er is momenteel geen specifieke troubleshooting-informatie beschikbaar voor deze configuratie.

# <span id="page-8-1"></span>Gerelateerde informatie

- [Cisco IOS Firewall](//www.cisco.com/en/US/products/sw/secursw/ps1018/tsd_products_support_series_home.html?referring_site=bodynav)
- [Technische ondersteuning en documentatie Cisco Systems](//www.cisco.com/cisco/web/support/index.html?referring_site=bodynav)